## PLANNING DE CONDITIONNEMENT

## **Planning conditionnement**

1. Après être allé jusqu'à la fiche de fabrication (voir M3S4 - Plan de fabrication), cliquer sur

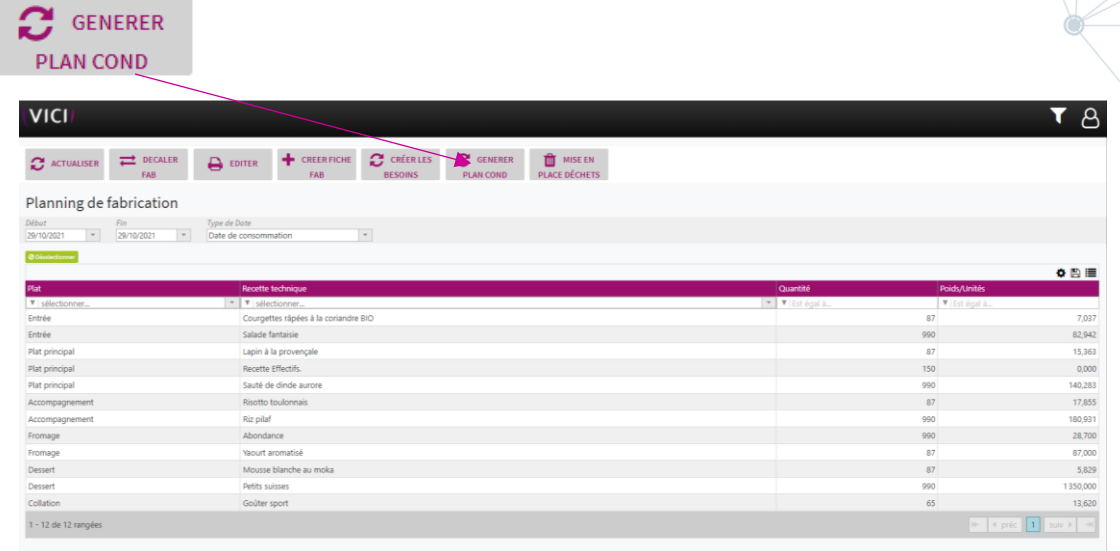

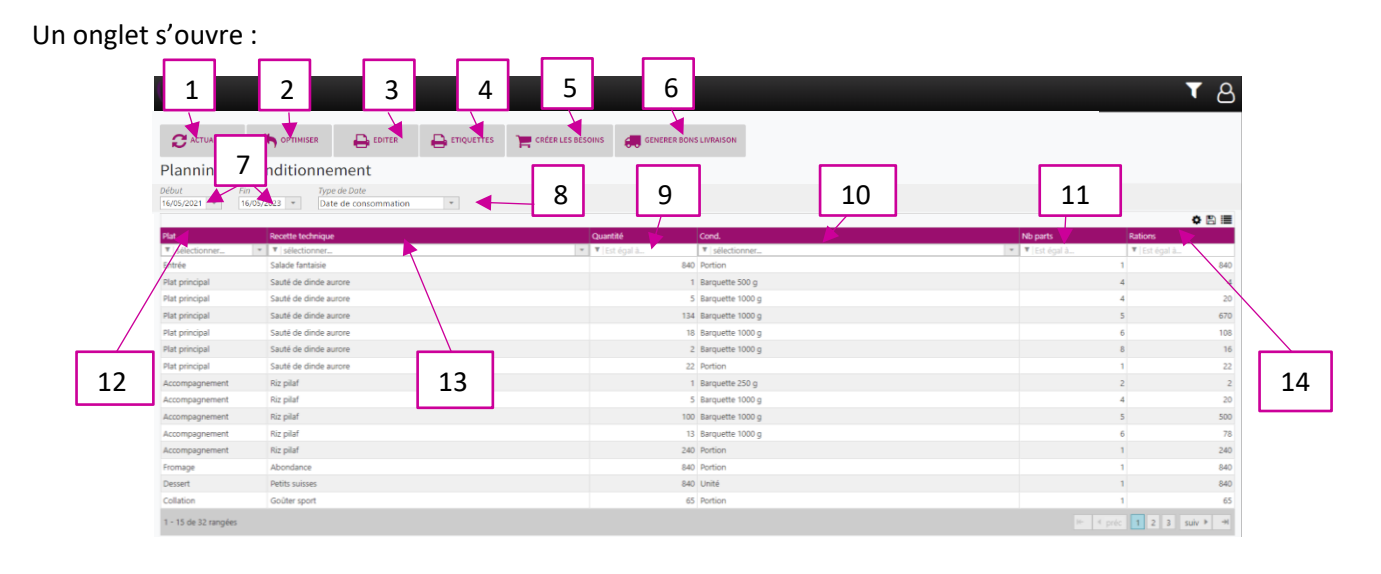

- 1. Permet d'actualiser le plan de conditionnement.
- 2. Permet d'optimiser le plan de conditionnement
- 3. Permet d'éditer le planning de conditionnement en format PDF.
- 4. Permet de générer des étiquettes (voir M2S4 Etiquettes).
- 5. Permet de créer les besoins pour le planning de fabrication.
- 6. Permet de générer les bons de livraison.
- 7. Permet de choisir une période.
- 8. Permet de trier par date de consommation ou date de fabrication.
- 9. Permet de visualiser les quantités de conditionnement nécessaires.
- 10. Permet de visualiser le conditionnement défini.

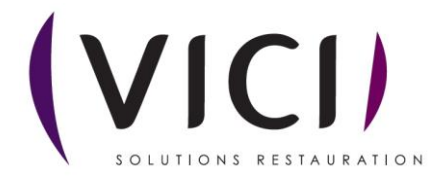

- 11. Permet de visualiser le nombre de part par unité de conditionnement.
- 12. Permet de visualiser le type de plat.
- 13. Permet de visualiser le nom technique de la recette.
- 14. Permet de visualiser le nombre de rations définitives.

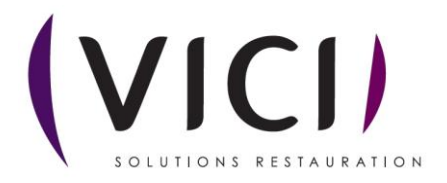